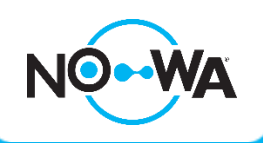

## **Connecter le Nowa 360 à Internet via un fil Ethernet**

## **Comment connecter le Nowa 360 à internet Via un fil Ethernet**

- 1. Alimentez l'unité de contrôle Nowa 360
- 2. Appuyez sur les boutons suivants pour activer le « **Mode Ethernet** »

9 9 9 9 9 ENTER 7 **MENU** 

- 3. Le panneau devrait parler et indiquer: "**Ethernet est activé**". Si le panneau indique « **Wi-Fi est activé** » appuyer de nouveau sur
- 4. Appuyer sur MENU MENU pour que le panneau arrête de parler
- 5. Connectez le câble Ethernet au routeur et à l'unité de contrôle Nowa 360 comme dans la photo ci-dessous
- 6. Une fois connecté, vous pourrez utiliser l'application mobile et finaliser la configuration

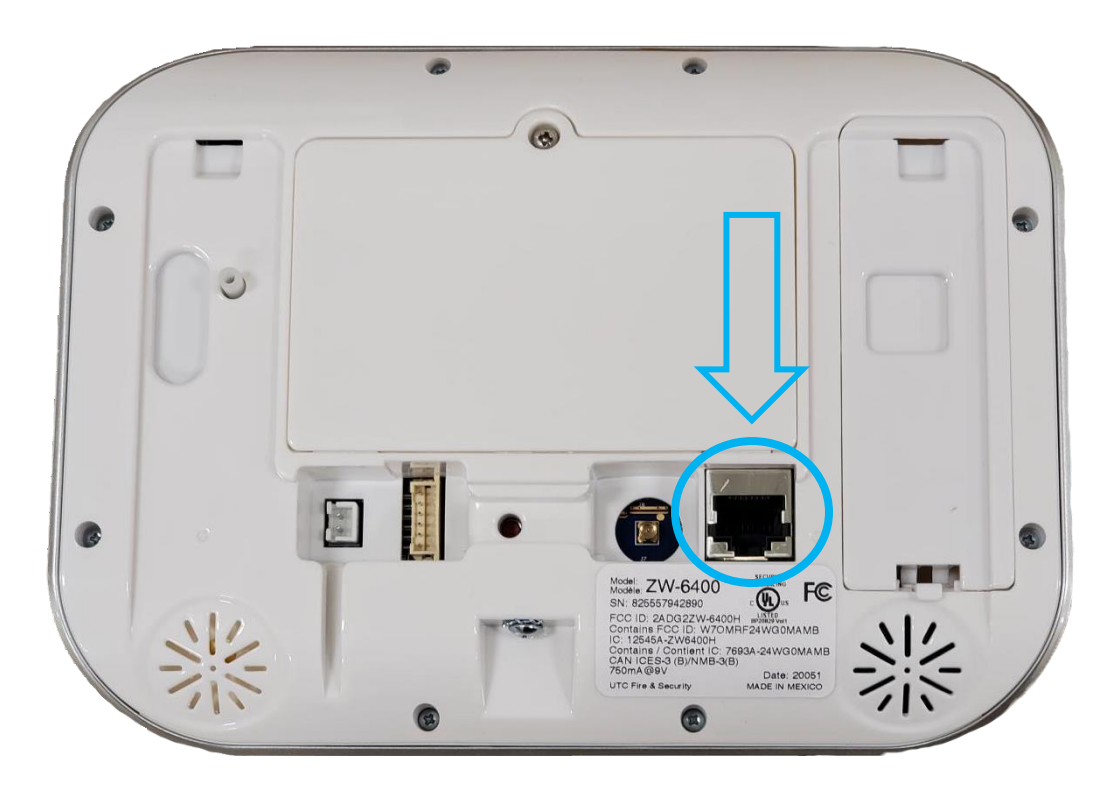

## www.nowasupport.com

**nowa360.com**